# Applying Hot Fix 8 for SalesLogix Version 6.2.6

Version 6.2.6.8

Developed by Sage SalesLogix User Assistance

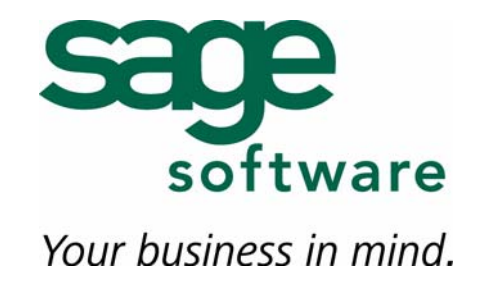

## **Applying Hot Fix 8 for SalesLogix Version 6.2.6**

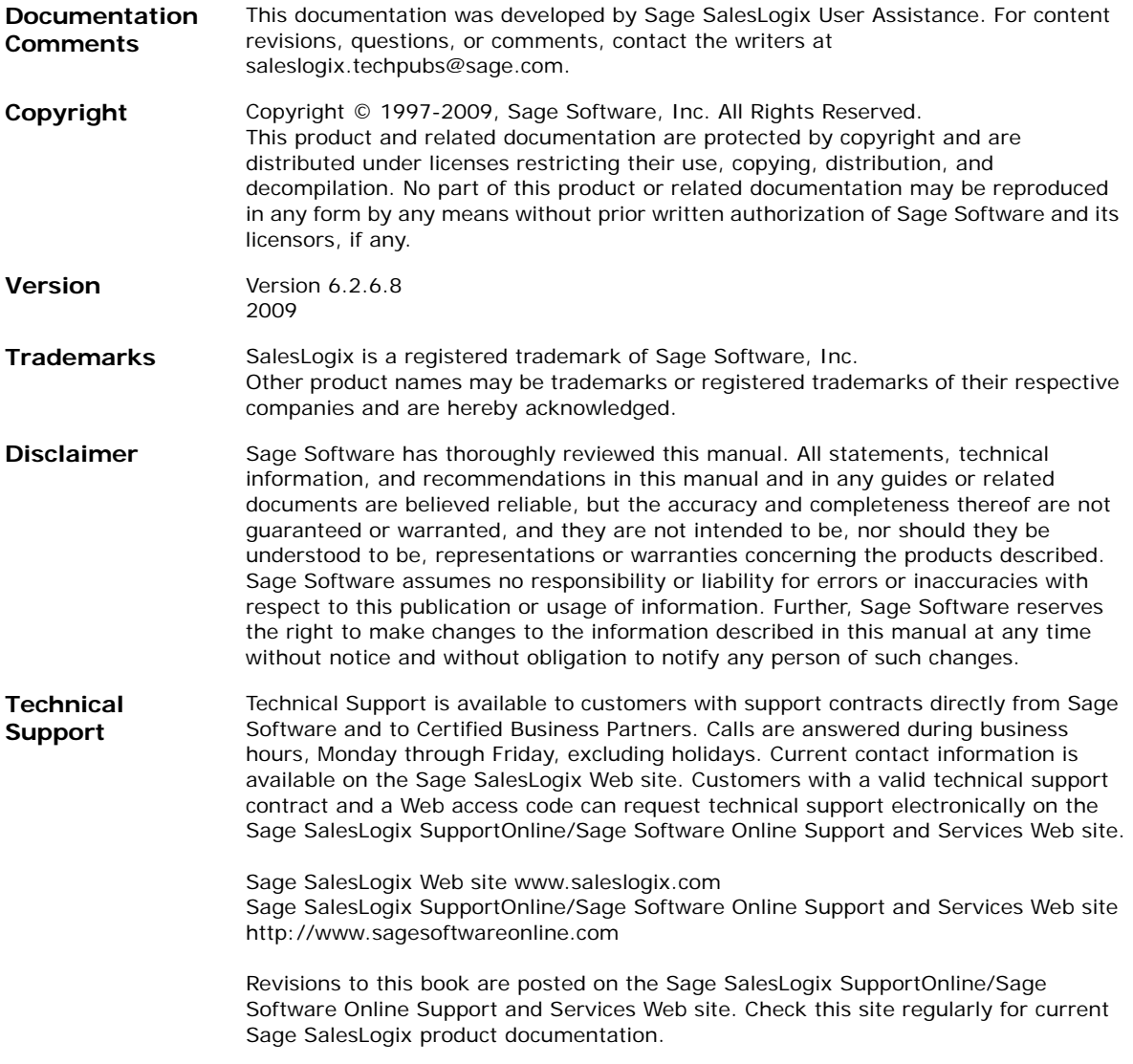

## **Applying Hot Fix 8 for SalesLogix Version 6.2.6**

**Defect Number Description** 1-58913 Web Client Export to Excel does not export the Opportunity Account Manager. 1-58915 The Web Client Query Builder AccountManagerID only displays IDs. 1-58917 The Web Client Query Builder does not sort fields alphabetically. 1-60223 Date format set to YYYY in a Web group's layout is changed to Date/Time when the group is exported to Excel. 1-66450 When adding certain fields to the layout in a Web group an error occurs: "Column 'ACCOUNTMANAGERIDNAME' does not belong to table CONTACT" .

This hot fix addresses the following issues:

This hot fix requires version 6.2.6. Do not install this hot fix on any other SalesLogix version. Contact your support representative or go to http://support.saleslogix.com to obtain the hot fix.

#### **File Information**

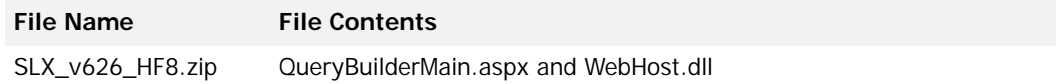

### **Applying the Hot Fix**

Apply the hot fix to all Web Host computers.

#### **To apply**

- 1. Close all SalesLogix applications on the computer to which you are applying the hot fix.
- 2. Extract the contents of the **SLX\_v626\_HF8.zip** file to a temporary folder.
- 3. Navigate to the folder where you extracted the hot fix files and double-click **SLX\_v626\_HF8.exe**.
- 4. On the **SalesLogix v6.2.6 Hot Fix 8** screen, select your installation method:
	- **Install the SalesLogix Hot Fix** extracts the hot fix files to a temporary folder and removes the files once the installation is complete.
	- **Extract and Install the SalesLogix Hot Fix extracts the hot fix files to a** location you specify. The files are not removed once the installation is complete. If you choose this option, select a location where you want to store the hot fix files.
- 5. Click **Next**.
- 6. On the **Welcome** screen, click **Install**.
- 7. On the **Completed** screen, click **Finish**.
- 8. Restart IIS.